# Router Cisco IOS: Esempio di autenticazione locale, TACACS+ e RADIUS della configurazione della connessione HTTP  $\overline{a}$

# Sommario

[Introduzione](#page-0-0) [Operazioni preliminari](#page-0-1) **[Convenzioni](#page-0-2) [Prerequisiti](#page-0-3)** [Componenti usati](#page-0-4) [Nozioni di base](#page-1-0) **[Configurazione](#page-1-1)** [Configurazione dell'autenticazione locale per gli utenti del server HTTP](#page-1-2) [Configurazione dell'autenticazione TACACS+ per gli utenti del server HTTP](#page-2-0) [Configurazione dell'autenticazione RADIUS per gli utenti del server HTTP](#page-6-0) **[Verifica](#page-8-0)** [Risoluzione dei problemi](#page-8-1) [Comandi per la risoluzione dei problemi](#page-8-2) [Informazioni correlate](#page-8-3)

# <span id="page-0-0"></span>Introduzione

In questo documento viene spiegato come configurare l'autenticazione locale, TACACS+ e RADIUS della connessione HTTP. Vengono inoltre forniti alcuni comandi di debug rilevanti.

# <span id="page-0-1"></span>Operazioni preliminari

## <span id="page-0-2"></span>**Convenzioni**

Per ulteriori informazioni sulle convenzioni usate, consultare il documento [Cisco sulle convenzioni](//www.cisco.com/en/US/tech/tk801/tk36/technologies_tech_note09186a0080121ac5.shtml) [nei suggerimenti tecnici](//www.cisco.com/en/US/tech/tk801/tk36/technologies_tech_note09186a0080121ac5.shtml).

## <span id="page-0-3"></span>**Prerequisiti**

Non sono previsti prerequisiti specifici per questo documento.

## <span id="page-0-4"></span>Componenti usati

Le informazioni fornite in questo documento si basano sulle versioni software e hardware riportate

di seguito.

- Software Cisco  $\text{IOS}^{\textcircledR}$  versione 11.2 o successive
- Hardware che supporta queste revisioni software

Le informazioni discusse in questo documento fanno riferimento a dispositivi usati in uno specifico ambiente di emulazione. Su tutti i dispositivi menzionati nel documento la configurazione è stata ripristinata ai valori predefiniti. Se la rete è operativa, valutare attentamente eventuali conseguenze derivanti dall'uso dei comandi.

## <span id="page-1-0"></span>Nozioni di base

Nel software Cisco IOS® versione 11.2, è stata aggiunta una funzionalità per gestire il router tramite HTTP. La sezione "Comandi del browser Web Cisco IOS" della [guida di riferimento dei](//www.cisco.com/en/US/docs/ios/fundamentals/command/reference/cf_book.html) [comandi di Cisco IOS Configuration Fundamentals](//www.cisco.com/en/US/docs/ios/fundamentals/command/reference/cf_book.html) include le seguenti informazioni su questa funzione.

"Il comando ip http authentication consente di specificare un particolare metodo di autenticazione per gli utenti del server HTTP. Il server HTTP utilizza il metodo enable password per autenticare un utente con livello di privilegio 15. Il comando ip http authentication consente ora di specificare l'autenticazione dell'utente del server HTTP enable, local, TACACS o authentication, authorization, and accounting (AAA)."

# <span id="page-1-1"></span>**Configurazione**

In questa sezione vengono presentate le informazioni necessarie per configurare le funzionalità descritte più avanti nel documento.

Questo documento utilizza le configurazioni mostrate di seguito.

- [Configurazione dell'autenticazione locale per gli utenti del server HTTP](#page-1-2)
- [Configurazione dell'autenticazione TACACS+ per gli utenti del server HTTP](#page-2-0)
- [Configurazione dell'autenticazione RADIUS per gli utenti del server HTTP](#page-6-0)

Nota: per ulteriori informazioni sui comandi menzionati in questo documento, usare lo [strumento di](//tools.cisco.com/Support/CLILookup/cltSearchAction.do) [ricerca dei comandi](//tools.cisco.com/Support/CLILookup/cltSearchAction.do) (solo utenti [registrati](//tools.cisco.com/RPF/register/register.do)).

## <span id="page-1-2"></span>Configurazione dell'autenticazione locale per gli utenti del server HTTP

- [Configurazioni router](#page-1-3)
- [Risultati utente](#page-2-1)

### <span id="page-1-3"></span>Configurazioni router

Autenticazione locale con software Cisco IOS versione 11.2

*!--- This is the part of the configuration related to local authentication.* ! aaa new-model aaa authentication login default local aaa authorization exec local username one privilege 15 password one username three

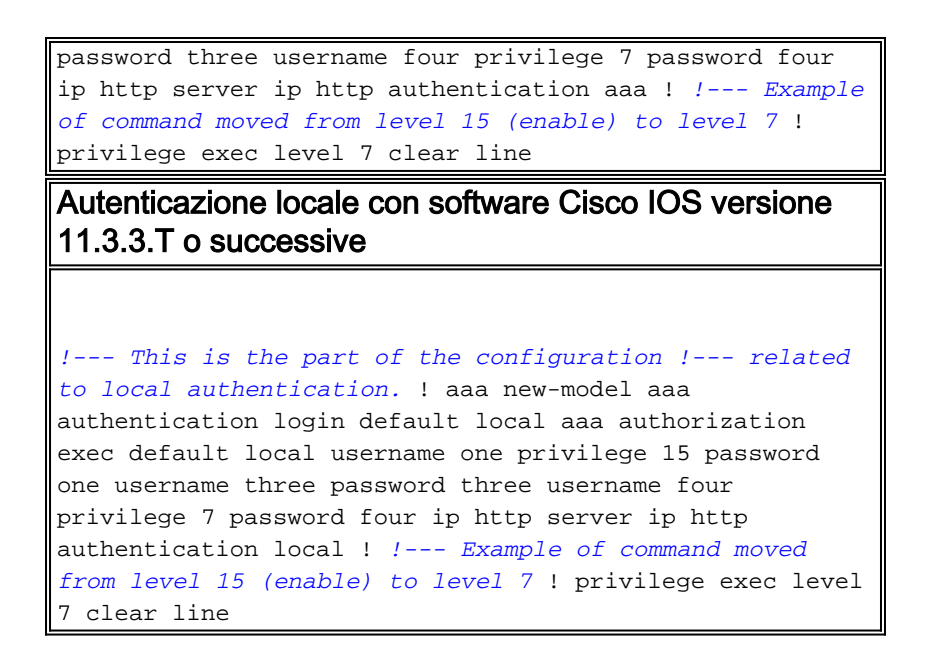

## <span id="page-2-1"></span>Risultati utente

i risultati si applicano agli utenti nelle precedenti configurazioni del router.

- Utente unoL'utente passerà l'autorizzazione Web se l'URL viene immesso come http://#.#.#.#.Dopo aver eseguito Telnet sul router, l'utente può eseguire tutti i comandi dopo l'autenticazione di accesso.L'utente sarà in modalità abilitazione dopo l'accesso (il privilegio show sarà 15).Se l'autorizzazione del comando viene aggiunta al router, l'utente avrà comunque esito positivo in tutti i comandi.
- Utente treL'utente non riuscirà a ottenere l'autorizzazione Web perché non dispone di un livello di privilegio.Dopo aver eseguito Telnet sul router, l'utente può eseguire tutti i comandi dopo l'autenticazione di accesso.L'utente sarà in modalità non abilitazione dopo l'accesso (il privilegio show sarà 1).Se l'autorizzazione del comando viene aggiunta al router, l'utente avrà comunque esito positivo in tutti i comandi.
- Utente quattroL'utente passerà l'autorizzazione Web se l'URL viene immesso come http://#.#.#.#/level/7/exec.Verranno visualizzati i comandi di livello 1 più il comando clear line di livello 7.Dopo aver eseguito Telnet sul router, l'utente può eseguire tutti i comandi dopo l'autenticazione di accesso.L'utente sarà al livello di privilegio 7 dopo l'accesso (il privilegio show sarà 7)Se l'autorizzazione del comando viene aggiunta al router, l'utente avrà comunque esito positivo in tutti i comandi.

## <span id="page-2-0"></span>Configurazione dell'autenticazione TACACS+ per gli utenti del server HTTP

- [Configurazioni router](#page-2-2)
- [Risultati utente](#page-3-0)
- [Configurazione server del daemon di freeware](#page-4-0)
- [Configurazione server Cisco Secure ACS per UNIX](#page-4-1)
- [Configurazione Cisco Secure ACS per Windows Server](#page-5-0)

### <span id="page-2-2"></span>Configurazioni router

Autenticazione con il software Cisco IOS versione 11.2

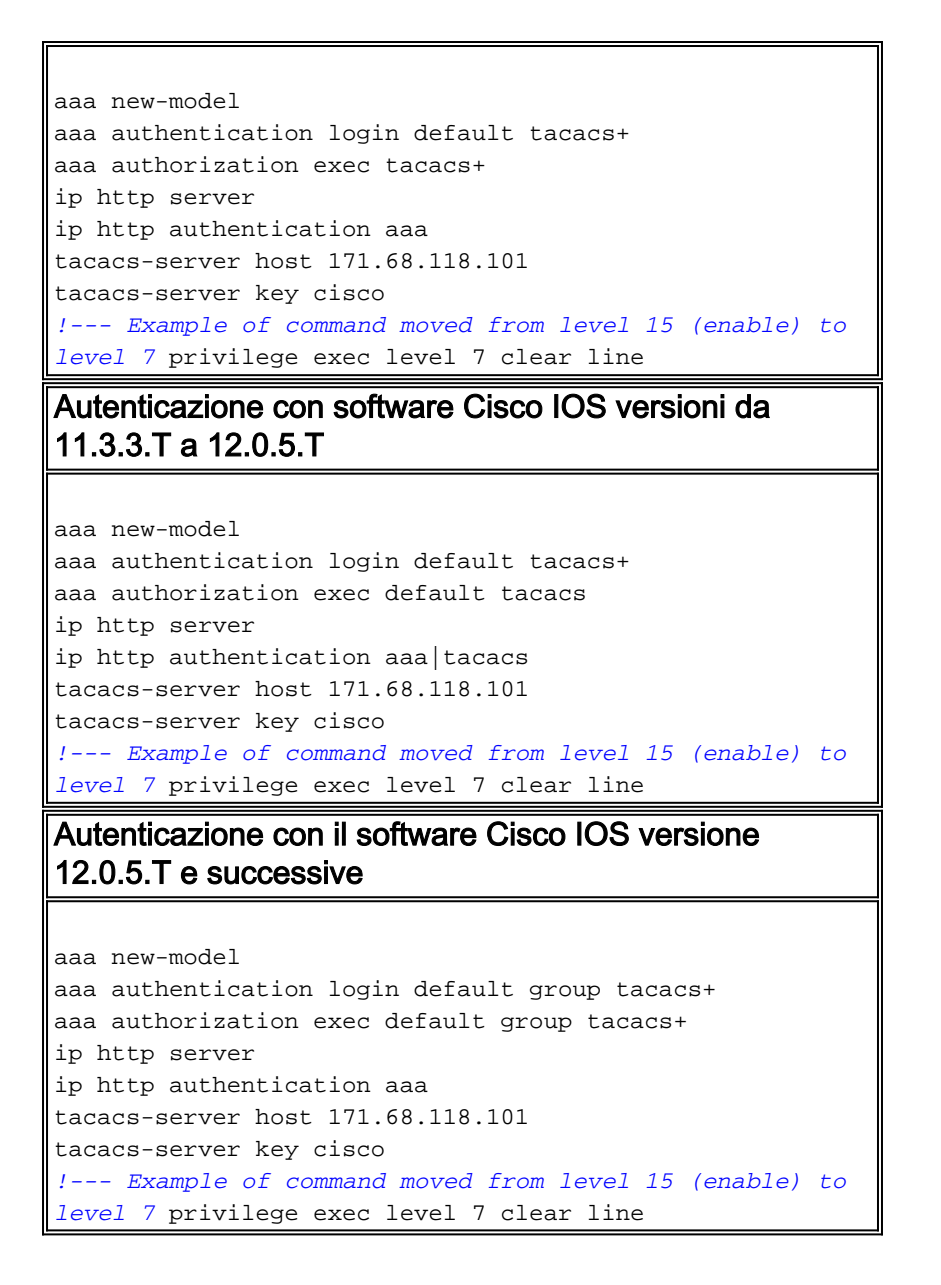

### <span id="page-3-0"></span>Risultati utente

I risultati seguenti si applicano agli utenti nelle configurazioni server riportate di seguito.

- Utente unoL'utente passerà l'autorizzazione Web se l'URL viene immesso come http://#.#.#.#.Dopo aver eseguito Telnet sul router, l'utente può eseguire tutti i comandi dopo l'autenticazione di accesso.L'utente sarà in modalità abilitazione dopo l'accesso (il privilegio show sarà 15).Se l'autorizzazione del comando viene aggiunta al router, l'utente avrà comunque esito positivo in tutti i comandi.
- Utente dueL'utente passerà l'autorizzazione Web se l'URL viene immesso come http://#.#.#.#.Dopo aver eseguito Telnet sul router, l'utente può eseguire tutti i comandi dopo l'autenticazione di accesso.L'utente sarà in modalità abilitazione dopo l'accesso (il privilegio show sarà 15).Se si aggiunge l'autorizzazione del comando al router, l'utente non riuscirà a eseguire tutti i comandi perché la configurazione del server non li autorizza.
- Utente treL'utente non riuscirà a ottenere l'autorizzazione Web perché non dispone di un livello di privilegio.Dopo aver eseguito Telnet sul router, l'utente può eseguire tutti i comandi dopo l'autenticazione di accesso.L'utente sarà in modalità non abilitazione dopo l'accesso (il privilegio show sarà 1).Se l'autorizzazione del comando viene aggiunta al router, l'utente avrà comunque esito positivo in tutti i comandi.

• Utente quattroL'utente passerà l'autorizzazione Web se l'URL viene immesso come http://#.#.#.#/level/7/exec.Verranno visualizzati i comandi di livello 1 più il comando clear line di livello 7.Dopo aver eseguito Telnet sul router, l'utente può eseguire tutti i comandi dopo l'autenticazione di accesso.L'utente sarà al livello di privilegio 7 dopo l'accesso (il privilegio show sarà 7)Se l'autorizzazione del comando viene aggiunta al router, l'utente avrà comunque esito positivo in tutti i comandi.

#### <span id="page-4-0"></span>Configurazione server del daemon di freeware

```
user = one \{default service = permit
login = cleartext "one"
service = exec \{priv-lvl = 15
}
}
user = two \{login = cleartext "two"
service = exec {
priv-lvl = 15
}
}
user = three \{default service = permit
login = cleartext "three"
}
user = four \{default service = permit
login = cleartext "four"
service = exec {
priv-lvl = 7
}
}
```
### <span id="page-4-1"></span>Configurazione server Cisco Secure ACS per UNIX

```
# ./ViewProfile -p 9900 -u one
User Profile Information
user = one{
profile_id = 27
profile_cycle = 1
password = clear "********"
default service=permit
service=shell {
set priv-lvl=15
}
}
# ./ViewProfile -p 9900 -u two
User Profile Information
user = two{
profile_id = 28
profile_cycle = 1
password = clear "********"
service=shell {
set priv-lvl=15
```
} } # ./ViewProfile -p 9900 -u three User Profile Information user = three{ profile\_id = 29 profile  $cycle = 1$ password = clear "\*\*\*\*\*\*\*\*" default service=permit } # ./ViewProfile -p 9900 -u four User Profile Information user =  $four$ profile\_id = 30 profile\_cycle = 1 password = clear "\*\*\*\*\*\*\*\*" default service=permit service=shell { set priv-lvl=7 } } Configurazione Cisco Secure ACS per Windows Server

# <span id="page-5-0"></span>Utente uno nel gruppo uno

- Impostazioni gruppoControllare la **shell (exec)**.Selezionare **Privilege Level=15**.Selezionare Servizi predefiniti (non definiti).Nota: se questa opzione non viene visualizzata, andare a Configurazione interfaccia e selezionare TACACS+, quindi Opzioni di configurazione avanzate. Scegliere Visualizza configurazione predefinita (non definita).
- Impostazioni utentePassword da qualsiasi database; immettere la password e confermare nell'area superiore.

### Utente due nel gruppo due

- Impostazioni gruppoControllare la **shell (exec)**.Selezionare **Privilege Level=15**.Non selezionare Servizi predefiniti (non definiti).
- $\bullet$  Impostazioni utentePassword da qualsiasi database; immettere la password e confermare nell'area superiore.

### Utente tre nel gruppo tre

- Impostazioni gruppoControllare la shell (exec).Lasciare vuoto il livello di privilegio.Selezionare Servizi predefiniti (non definiti). Nota: se questa opzione non viene visualizzata, andare a Configurazione interfaccia e selezionare TACACS+, quindi Opzioni di configurazione avanzate. Scegliere Visualizza configurazione predefinita (non definita).
- $\bullet$  Impostazioni utentePassword da qualsiasi database; immettere la password e confermare nell'area superiore.

### Utente quattro nel gruppo quattro

- Impostazioni gruppoControllare la shell (exec).Selezionare Privilege Level=7.Selezionare Servizi predefiniti (non definiti).Nota: se questa opzione non viene visualizzata, andare a Configurazione interfaccia e selezionare TACACS+, quindi Opzioni di configurazione avanzate. Scegliere Visualizza configurazione predefinita (non definita).
- $\bullet$  Impostazioni utentePassword da qualsiasi database; immettere la password e confermare nell'area superiore.

## <span id="page-6-0"></span>Configurazione dell'autenticazione RADIUS per gli utenti del server HTTP

- [Configurazioni router](#page-6-1)
- [Risultati utente](#page-6-2)
- [Configurazione RADIUS su server che supporta coppie AV Cisco](#page-7-0)
- [Configurazione server Cisco Secure ACS per UNIX](#page-7-1)
- [Configurazione Cisco Secure ACS per Windows Server](#page-8-4)

### <span id="page-6-1"></span>Configurazioni router

Autenticazione con il software Cisco IOS versione 11.2 aaa new-model aaa authentication login default radius aaa authorization exec radius ip http server ip http authentication aaa ! *!--- Example of command moved from level 15 (enable) to level 7* ! privilege exec level 7 clear line radiusserver host 171.68.118.101 radius-server key cisco Autenticazione con software Cisco IOS versioni da 11.3.3.T a 12.0.5.T aaa new-model aaa authentication login default radius aaa authorization exec default radius ip http server ip http authentication aaa radius-server host 171.68.118.101 auth-port 1645 acctport 1646 radius-server key cisco privilege exec level 7 clear line Autenticazione con il software Cisco IOS versione 12.0.5.T e successive aaa new-model aaa authentication login default group radius aaa authorization exec default group radius ip http server ip http authentication aaa radius-server host 171.68.118.101 auth-port 1645 acctport 1646 radius-server key cisco privilege exec level 7 clear line

### <span id="page-6-2"></span>Risultati utente

I risultati seguenti si applicano agli utenti nelle configurazioni server riportate di seguito.

• Utente unoL'utente passerà l'autorizzazione Web se l'URL viene immesso come http://#.#.#.#.Dopo aver eseguito Telnet sul router, l'utente può eseguire tutti i comandi dopo l'autenticazione di accesso.L'utente sarà in modalità abilitazione dopo l'accesso (il privilegio

show sarà 15).

- Utente treL'utente non riuscirà a ottenere l'autorizzazione Web perché non dispone di un livello di privilegio.Dopo aver eseguito Telnet sul router, l'utente può eseguire tutti i comandi dopo l'autenticazione di accesso.L'utente sarà in modalità non abilitazione dopo l'accesso (il privilegio show sarà 1).
- Utente quattroL'utente passerà l'autorizzazione Web se l'URL viene immesso come http://#.#.#.#/level/7/exec.Verranno visualizzati i comandi di livello 1 più il comando clear line di livello 7. Dopo aver eseguito Telnet sul router, l'utente può eseguire tutti i comandi dopo l'autenticazione di accesso.L'utente sarà al livello di privilegio 7 dopo l'accesso (il privilegio show sarà 7)

<span id="page-7-0"></span>Configurazione RADIUS su server che supporta coppie AV Cisco

```
one Password= "one"
Service-Type = Shell-User
cisco-avpair = "shell:priv-lvl=15"
three Password = "three"
Service-Type = Login-User
four Password= "four"
Service-Type = Login-User
cisco-avpair = "shell:priv-lvl=7"
```
<span id="page-7-1"></span>Configurazione server Cisco Secure ACS per UNIX

```
# ./ViewProfile -p 9900 -u one
User Profile Information
user = one{
profile_id = 31
set server current-failed-logins = 0
profile_cycle = 3
radius=Cisco {
check_items= {
2="one"
}
reply_attributes= {
6=6}
}
}
# ./ViewProfile -p 9900 -u three
User Profile Information
user = threeprofile_id = 32
set server current-failed-logins = 0
profile_cycle = 3
radius=Cisco {
check_items= {
2="three"
}
reply_attributes= {
6=1}
}
}
```

```
# ./ViewProfile -p 9900 -u four
User Profile Information
user = four{
profile_id = 33
profile_cycle = 1
radius=Cisco {
check_items= {
2 = "four"}
reply_attributes= {
6=19,1="shell:priv-lvl=7"
}
}
}
```
<span id="page-8-4"></span>Configurazione Cisco Secure ACS per Windows Server

- $\bullet$  Utente = uno, tipo di servizio (attributo 6) = amministrativo
- $\bullet$  Utente = tre, tipo di servizio (attributo 6) = accesso
- User = four, service type (attribute 6) = login, controllare la casella Cisco AV-pair e immettere shell:priv-lvl=7

# <span id="page-8-0"></span>**Verifica**

Attualmente non è disponibile una procedura di verifica per questa configurazione.

# <span id="page-8-1"></span>Risoluzione dei problemi

Le informazioni contenute in questa sezione permettono di risolvere i problemi relativi alla configurazione.

## <span id="page-8-2"></span>Comandi per la risoluzione dei problemi

I comandi seguenti sono utili per il debug dell'autenticazione HTTP. Vengono emessi sul router.

Nota: prima di usare i comandi di debug, consultare le [informazioni importanti sui comandi di](//www.cisco.com/en/US/tech/tk801/tk379/technologies_tech_note09186a008017874c.shtml) [debug](//www.cisco.com/en/US/tech/tk801/tk379/technologies_tech_note09186a008017874c.shtml).

- terminal monitor: visualizza l'output del comando debug e i messaggi di errore del terminale e della sessione correnti.
- debug aaa authentication: visualizza le informazioni sull'autenticazione AAA/TACACS+.
- debug aaa authorization: visualizza le informazioni sull'autorizzazione AAA/TACACS+.
- debug radius: visualizza informazioni di debug dettagliate associate a RADIUS.
- debug tacacs: visualizza le informazioni associate a TACACS.
- debug ip http authentication: utilizzare questo comando per risolvere i problemi di autenticazione HTTP. Visualizza il metodo di autenticazione tentato dal router e i messaggi di stato specifici dell'autenticazione.

# <span id="page-8-3"></span>Informazioni correlate

- [Pagina di supporto per il software Cisco TACACS+ Access](//www.cisco.com/en/US/products/sw/accesssw/ps2191/tsd_products_support_series_home.html?referring_site=bodynav)
- [Pagina di supporto RADIUS](//www.cisco.com/en/US/tech/tk583/tk547/tsd_technology_support_sub-protocol_home.html?referring_site=bodynav)
- [Pagina di supporto di Cisco Secure ACS per Windows](//www.cisco.com/en/US/products/sw/secursw/ps2086/tsd_products_support_series_home.html?referring_site=bodynav)
- [Pagina di supporto di Cisco Secure ACS per UNIX](//www.cisco.com/en/US/products/sw/secursw/ps4911/tsd_products_support_eol_series_home.html?referring_site=bodynav)
- [RFC \(Requests for Comments\)](http://www.ietf.org/rfc.html?referring_site=bodynav)
- [Documentazione e supporto tecnico Cisco Systems](//www.cisco.com/cisco/web/support/index.html?referring_site=bodynav)